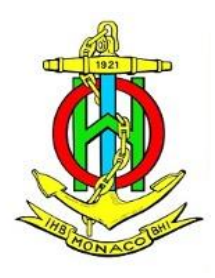

# **INT**ernational Chart Web Catalogue

User Manual

Draft version 0.1

2015. 6.

# **Preface**

International hydrographic Organization (IHO) has built a database of S-11 Part B and developed a web service in order to efficiently provide the current status of charts that coastal states produce and distribute for users.

This service helps not only mariners but chart users to search charts in various ways and to display them on several base maps. In this way, mariners and users will be quickly and easily able to search charts and get relevant information. In addition, this database has been updated with the cooperation of coastal states.

This user's manual provides basic structure of the system and description of various functions. Please do not hesitate to contact us if you have further questions regarding the web catalogue service and if you think we could make any improvements.

Contact point

IHB

This user's manual consists of five items as below.

- 1. Screen composition
- 2. Map control
- 3. CHART SEARCH function
- 4. CHART Layers function
- 5. BASE MAP selection

Acknowledgements

On behalf of the IHO Member States, the International Hydrographic Bureau would like to thank the Korea Hydrographic and Oceanographic Administration of the Republic of Korea for giving active support in transforming S-11 Part B Catalogue of INT Charts from an analogue into a database format, and in developing its web services and management system.

# **1. Screen composition**

Screen consists of five small and large windows as follows.

- ① Main window : Display base map and chart information
- ② Chart Search : Display the conditions to search chart catalogue
- ③ Base Map : Background map of main window
- ④ Chart Layers : Turn on/off a chart according to different scales
- ⑤ Screen control: screen control bar such as move to next or previous maps, contraction/extension, information view, distance measurement.

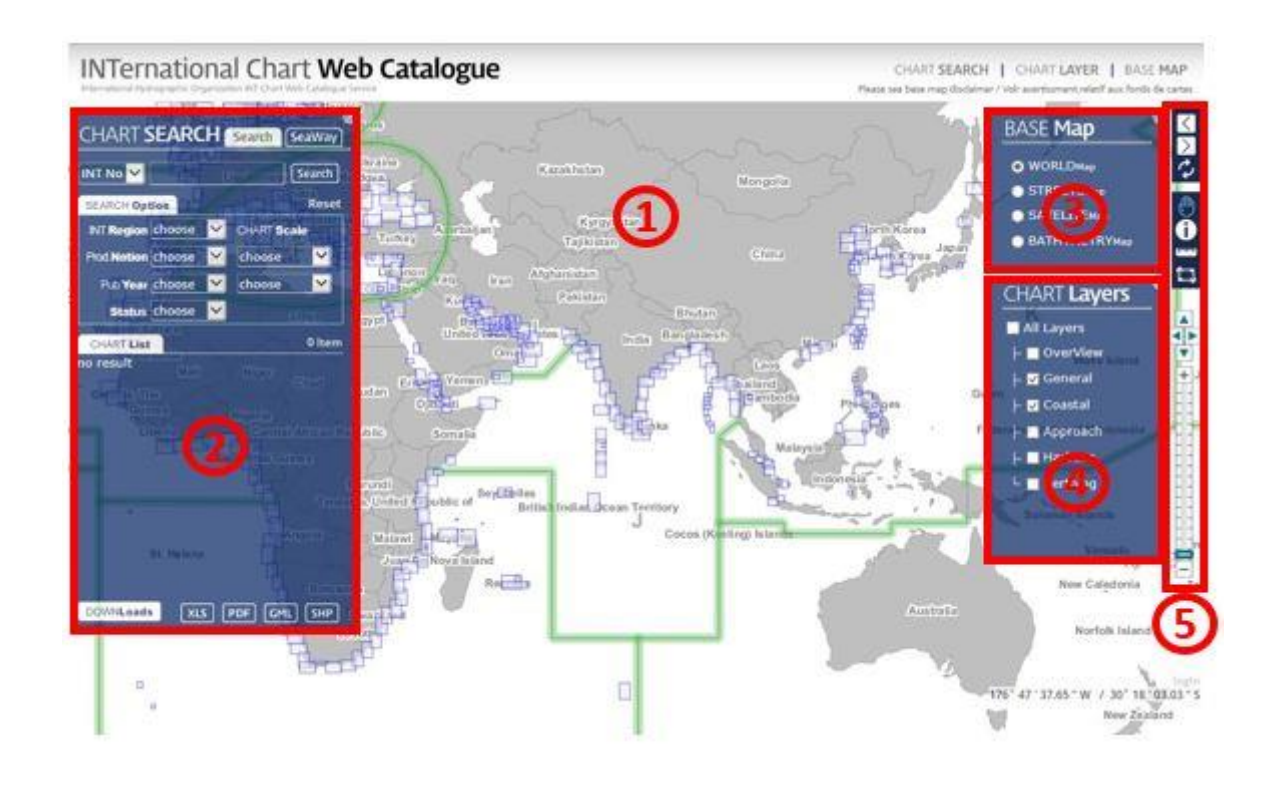

# **2. Map control**

Map control is composed of Previous and Next maps, Refresh, Move of map, Information view, Distance measurement, and Area measurement

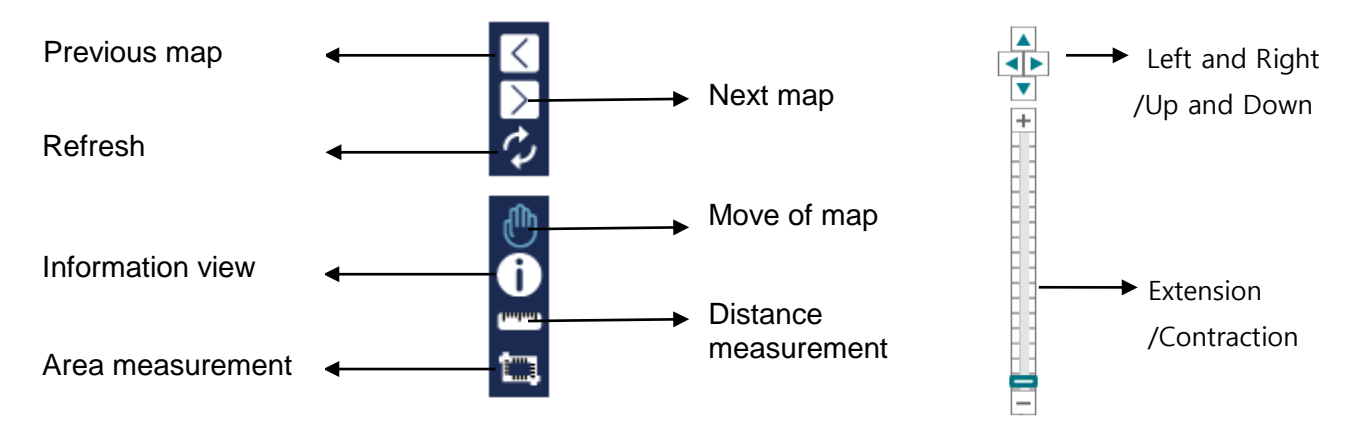

# **3. CHART SRAECH**

Search and Seaway search functions are provided to help search charts that users are looking for. The result of search is represented in orange color on the main screen and seen on the list of CHART List. The CHART List can be downloaded in four kind of files.

## **1) CHART SRARCH composition**

- **Search**
- $\Diamond$  Number/Title : INT No., National No., Chart title
- $\Leftrightarrow$  SEARCH Option

INT Region: 전 세계 14개 구역(A~N) 및 10만 축척해도 14 regions(A~N) throughout the world and 100 thousand scale chart Prod Nation: Producer nation Pub Year: Publication year Chart Scale: Scales of charts Status: Planning, Published, Notes

 $\Diamond$  CAHRT List : List of search result

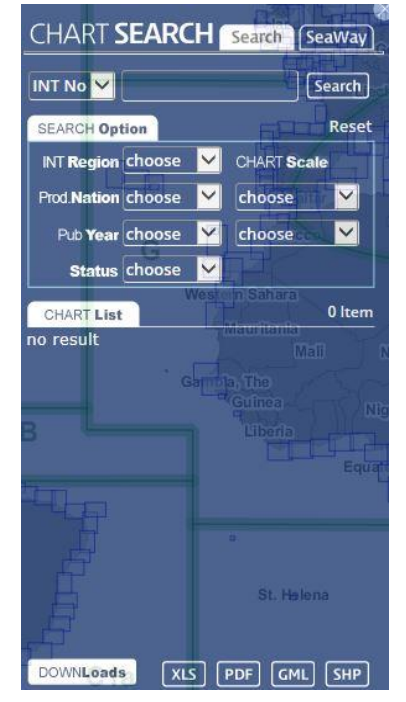

## **SeaWay**

- $\Diamond$  LON/LAT: Llongitude Latitude Coordinate
- $\Diamond$  CAHRT List : List of search result

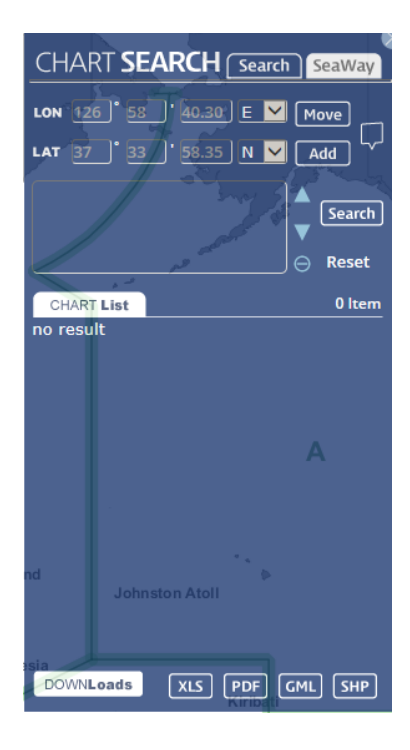

#### **2) Major functions**

#### **Search**

- $\Diamond$  Search: Search by clicking Search button after setting SEARCH option
- $\Diamond$  Reset: Initialize SEARCH Option and the window of CHART List
- $\Diamond$  DownLoad: Download in the form of XLS, PDF GML, or SHP

#### **SeaWay**

- $\Diamond$  Move: Move to the point which is set in the boxes of LON/LAT
- $\Diamond$  Add: Add LON/LAT coordinate to the search list
	- $\triangleright$  Turn on **button**, and the coordinate will be entered when clicking the left button of the mouse in the main window, and then add on to the list of coordinate search by clicking Add
- $\Diamond$  Search: Search by clicking Search button after setting the list of LON/LAT coordinate
- $\Leftrightarrow$  Reset: Initialize the windows of SEARCH Option and CHART List
- $\Diamond$  DownLoad: Download in the form of XLS, PDF GML, or SHP

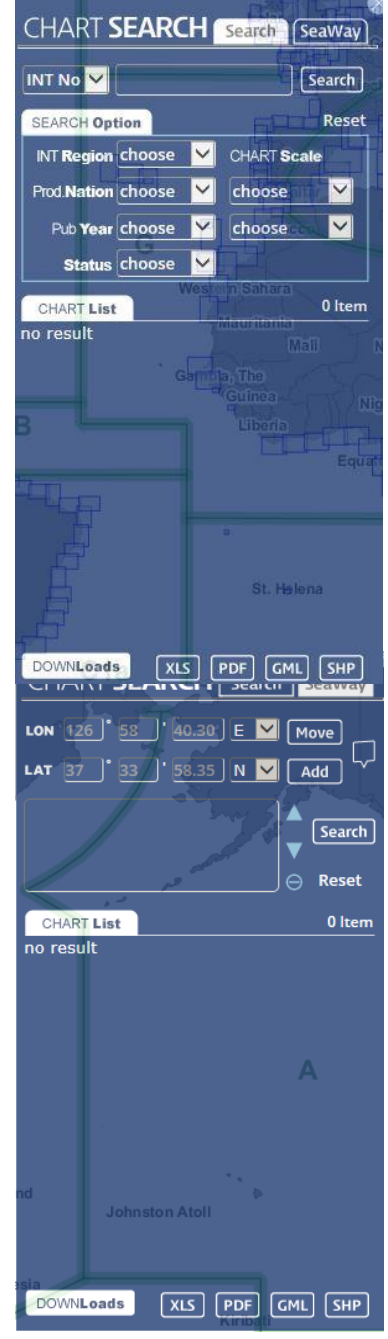

# **4. CHART Layers**

Different scale charts are displayed in the Main Window. Scales are grouped into Overview, General, Coastal, Approach, Harbour, and **Berthing** 

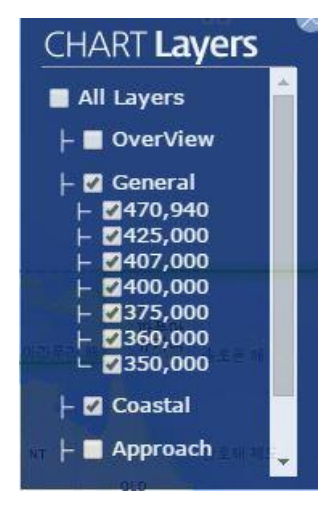

# **5. Base Map**

Some types of maps such as WORLD Map(Base map), STREETS Map(Google map), SATELITE Map(Google SATELITE map), BATHYMETRY Map(esri map) are provided.

## **1) WORLD Map**

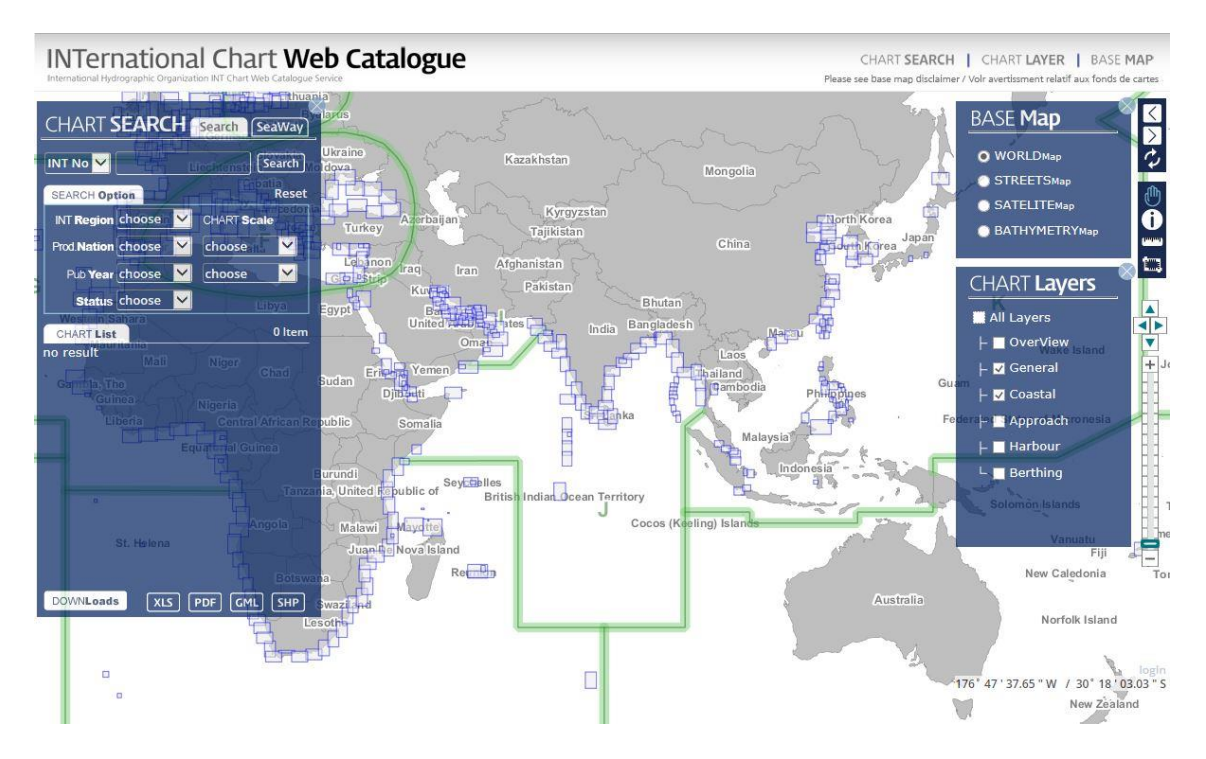

## **2) STREETS Map**

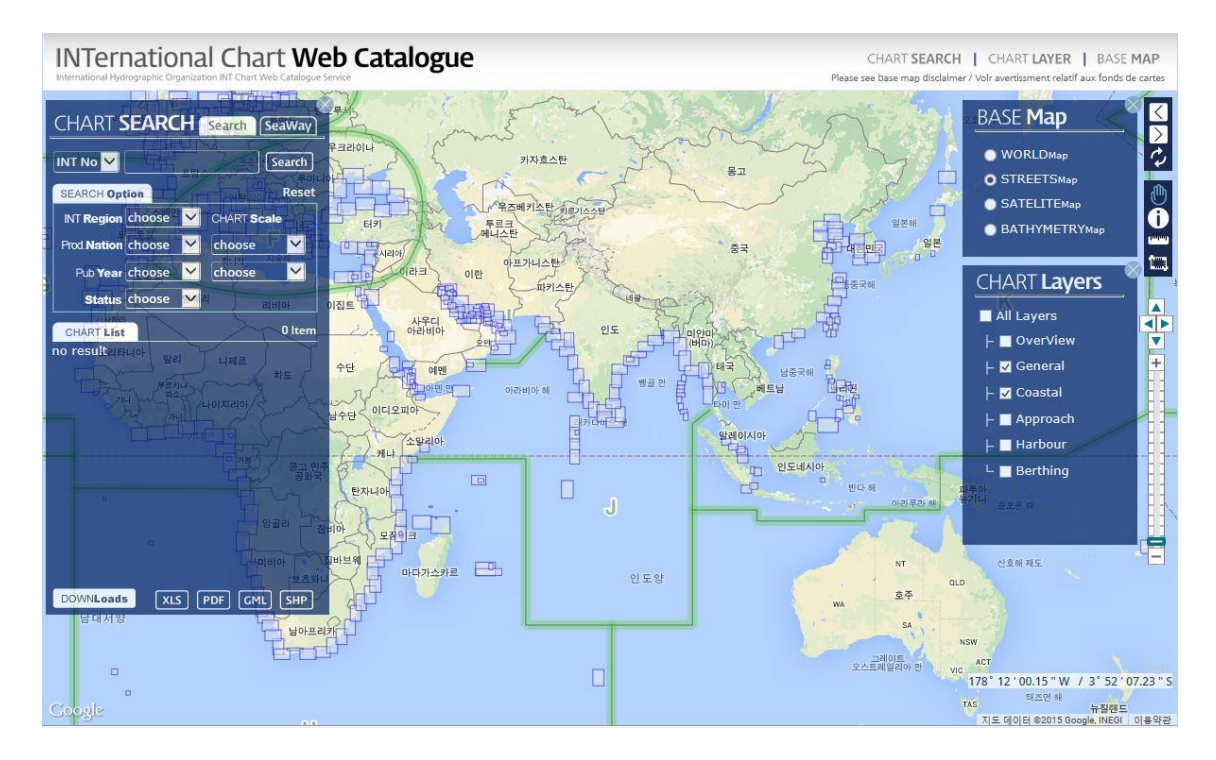

## **3) SATELITE Map**

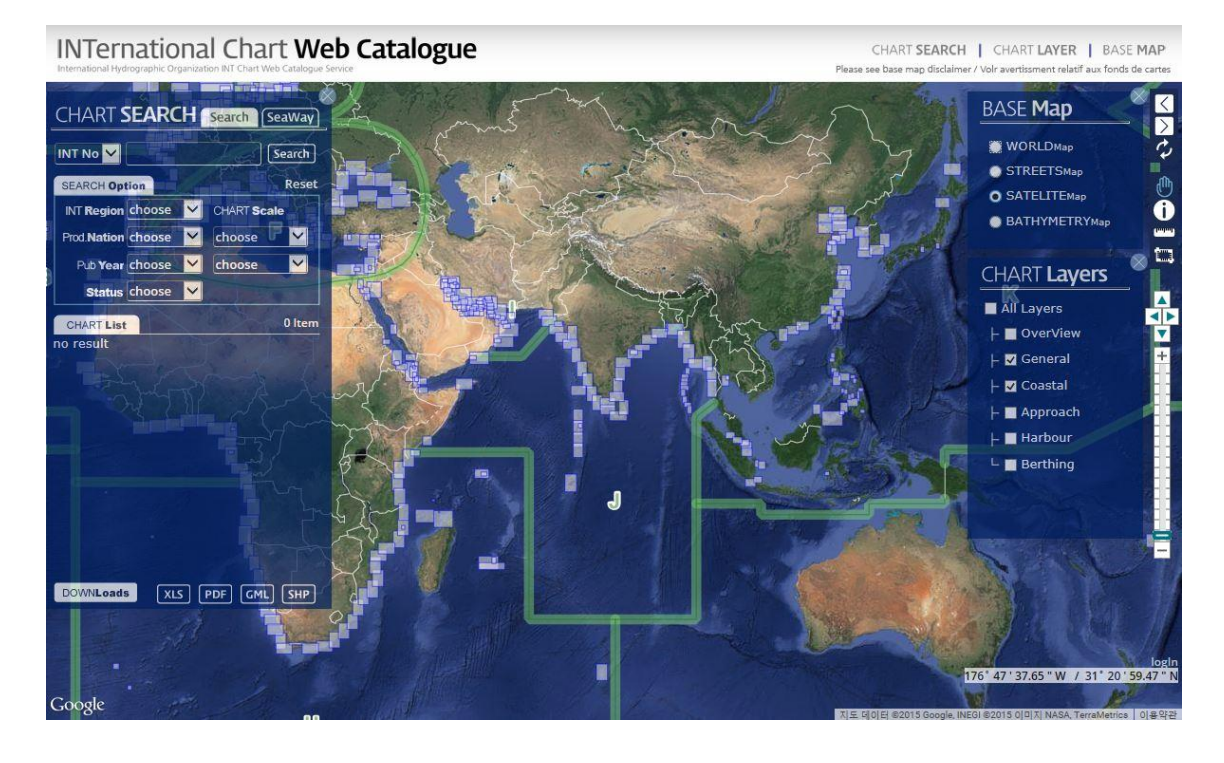

### **4) BATHYMETRY Map**

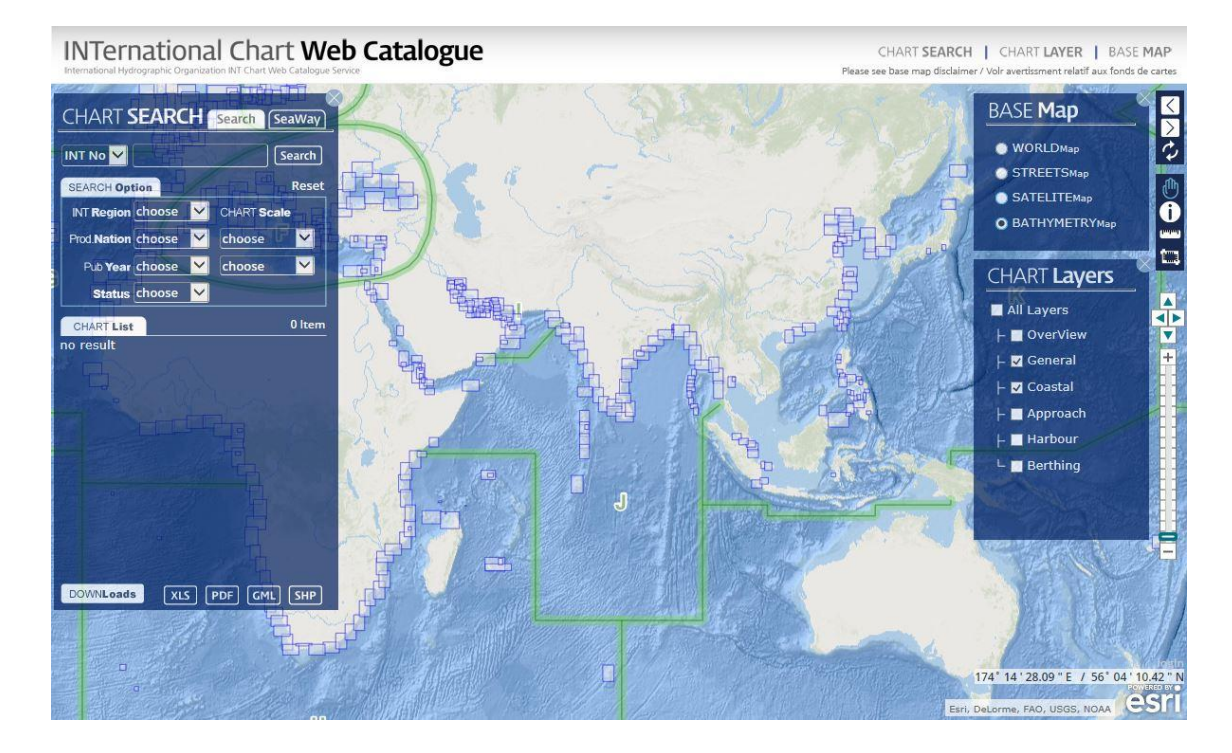